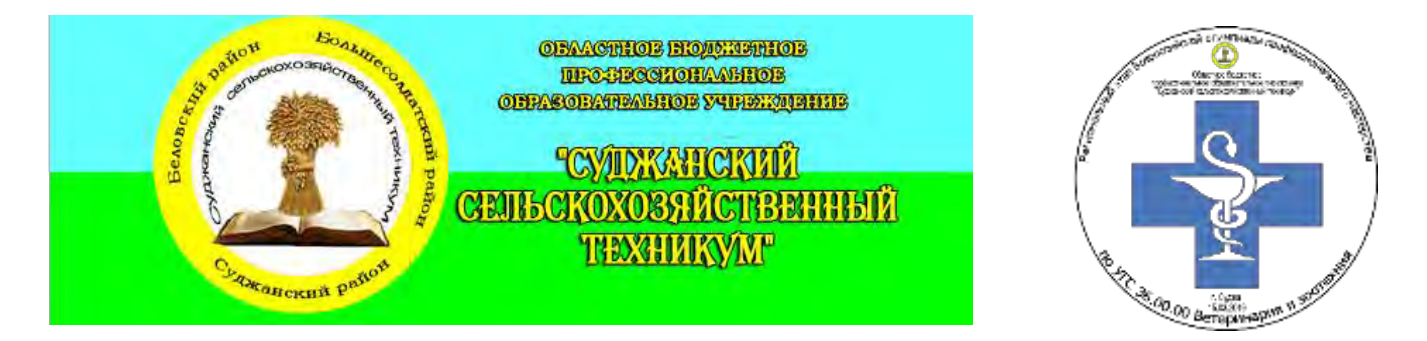

## *Инвариативная часть тестового задания*

# Информационные технологии в профессиональной деятельности

## **Вопросы закрытой формы с выбором ответа**

*Выберите правильный вариант ответа* 

1) В текстовом редакторе набран текст:

*«В* НЕМ ПРОСТО НАХОДЯТСЯ ПРОЦЕДУРЫ ОБРОБОТКИ ДАТЫ И ВРЕМЕНИ ДНЯ, АНАЛИЗА СОСТОЯНИЯ МАГНИТНЫХ ДИСКОВ, СРЕДСТВА РОБОТЫ СО СПРАВОЧНИКАМИ И ОТДЕЛЬНЫМИ ФАЙЛАМИ».

Команда «Найти и заменить все» для исправления всех ошибок может иметь вид:

- a) Найти Р, заменить на РА
- b) Найти РО, заменить на РА
- c) Найти РОБ, заменить на РАБ
- d) Найти БРОБ, заменить на БРАБ

### *Выберите правильный вариант ответа*

- 2) Что означает аббревиатура АСУ?
	- a) Человеко-машинная система, в которых задача ПК состоит в предоставлении человеку необходимой информации для принятия решения
	- b) Информационные системы, основное назначение которых обработка и архивация больших объемов данных
	- c) Система управления устройствами, производственными установками, технологическими процессами, функционирующие без участия человека
	- d) Информационные системы автоматизированного создания эскизов, чертежей, схем

### *Выберите правильный вариант ответа*

- 3) Какие из нижеперечисленных программ НЕ являются прикладными?
	- a) Антивирусные программы
	- b) Системы автоматизированного проектирования
	- c) Экспертные системы
	- d) Геоинформационные системы

### *Выберите правильный вариант ответа*

- 4) Какой из перечисленных ниже адресов является поисковой системой?
	- a) [http://www.letitbit.net](http://www.letitbit.net/)
	- b) [http://www.vk.com](http://www.vk.com/)
	- c) [http://www.narod.yandex.ru](http://www.narod.yandex.ru/)
	- d) [http://www.google.ru](http://www.google.ru/)

### *Выберите правильный вариант ответа*

- 5) Какая из перечисленных ниже программ предназначена для создания буклетов, визиток?
	- a) Microsoft Office Publisher
	- b) Microsoft Office Word

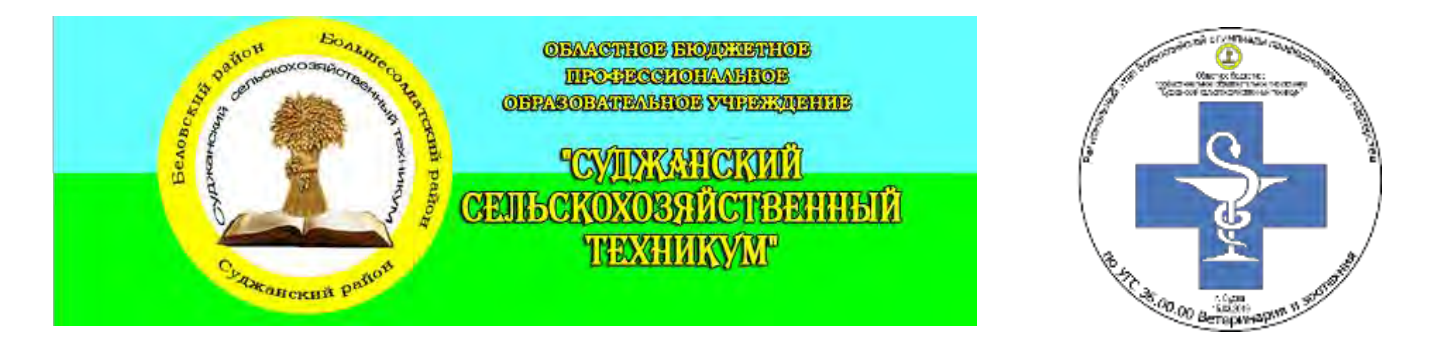

- c) Microsoft Office Access
- d) Microsoft Office Excel

### Вопросы открытой формы

### Вставить пропущенное слово

6) Дан фрагмент электронной таблицы. В ней содержимое ячейки В2 рассчитано по формуле = \$А\$1\*Л2. Формула скопирована из ячейки В2 в ячейку В3. Каков результат вычисления значения в ячейке В3? Запишите  $0$ TRET:

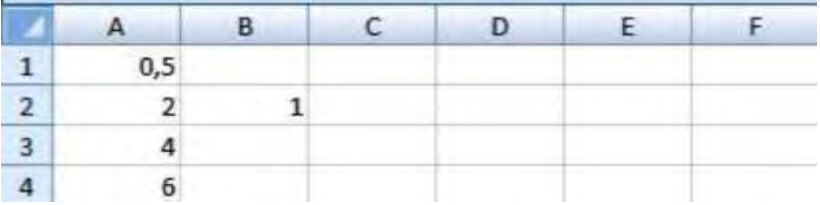

#### Вставить пропущенное слово

7) Сеть, которая объединяет компьютеры, установленные в одном помещении или одном здании, называется

### Вставить пропущенное слово

8) Компьютерное программное обеспечение, с помощью которого операционная система получает доступ к аппаратному обеспечению некоторого устройства, называется

### Вставить пропущенное слово

9) В фрагменте базы данных представлены сведения о родственных отношениях в племенном животноводстве. Родную сестру кобылы Ладья зовут

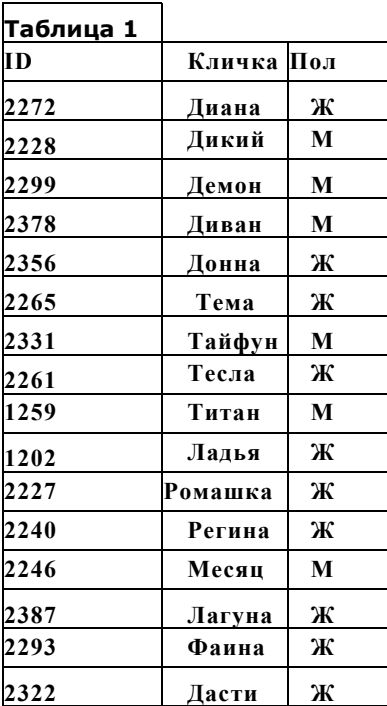

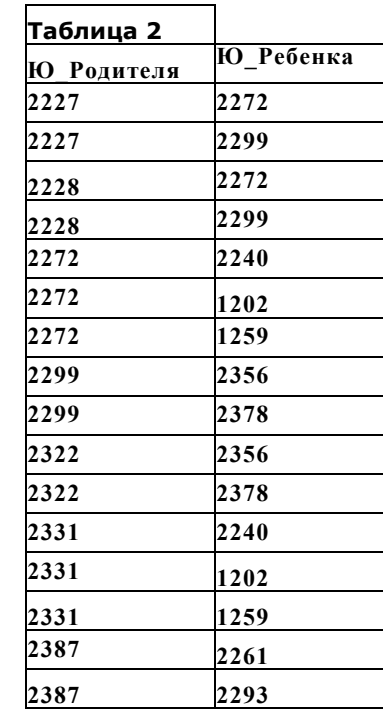

Вставить пропущенное слово

 $10)$ редактор - это программа, предназначена для создания, редактирования и форматирования текстовой информации.

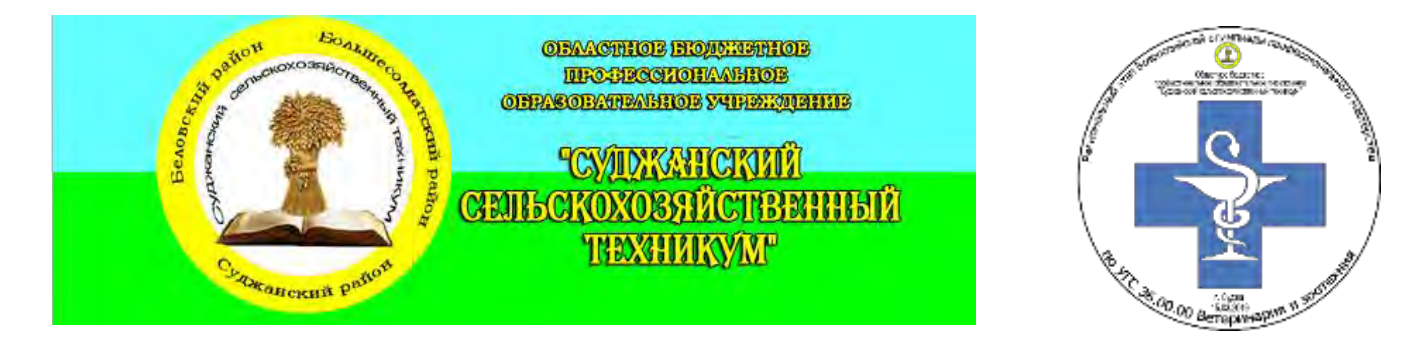

## **Вопросы на установление соответствия**

11) Определите соответствие между расширением файла и его содержанием:

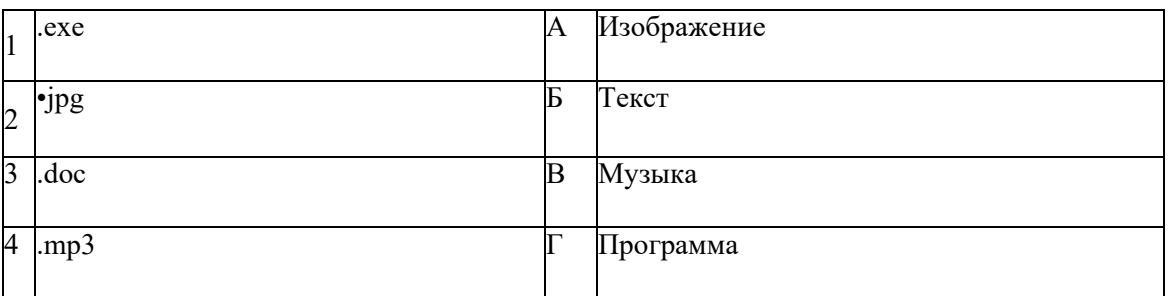

12) Установите соответствие между единицами измерения информации и их значениями:

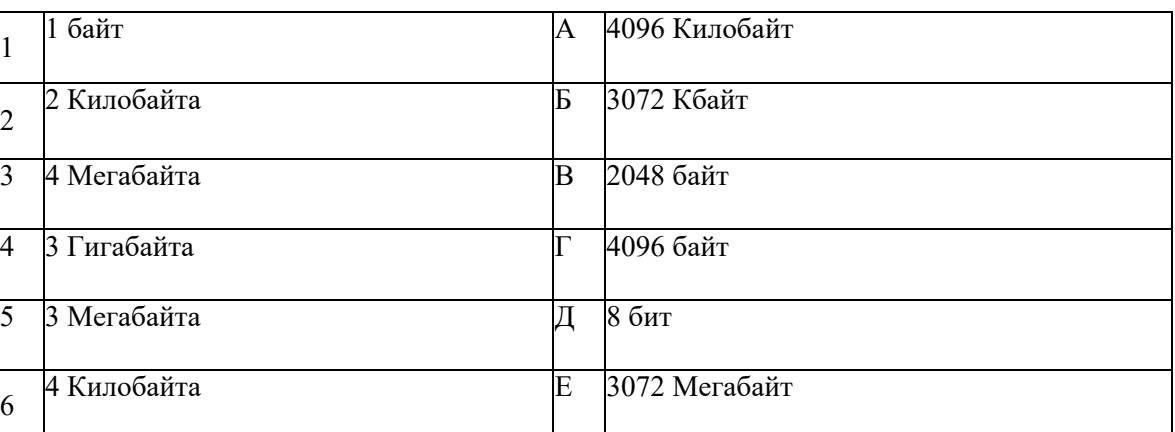

13) Установите соответствие между названиями клавиш и их функциями:

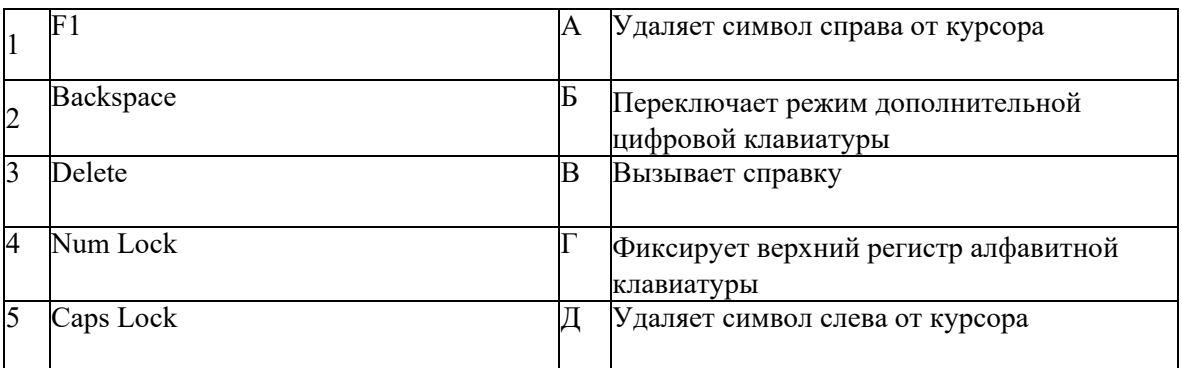

14) Установите соответствие терминов и определений Excel:

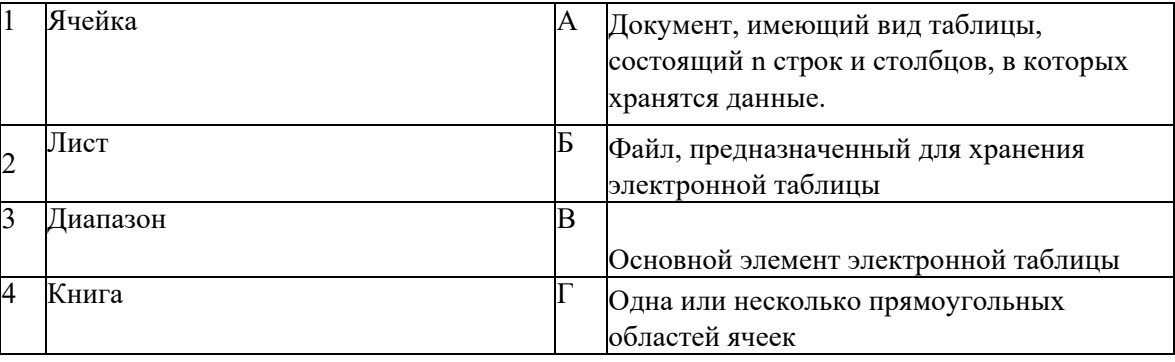

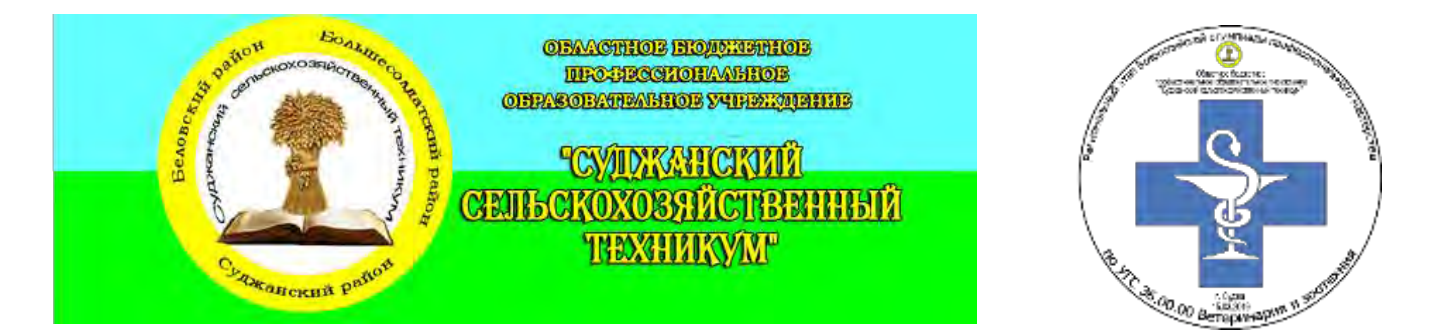

15) Установите соответствие между названием и определением программного обеспечения:

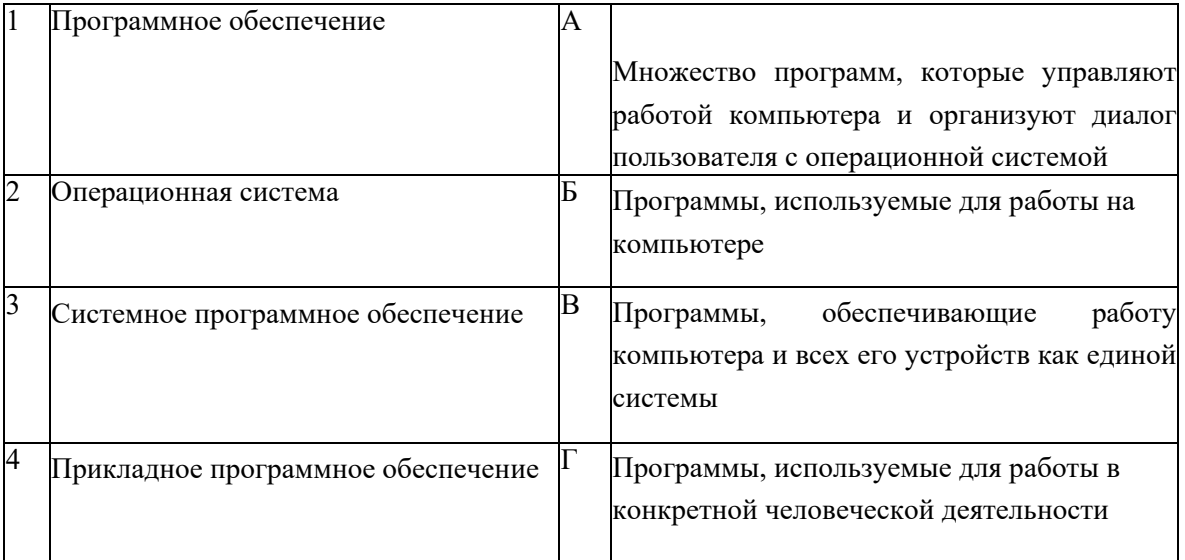

Запишите ответ:

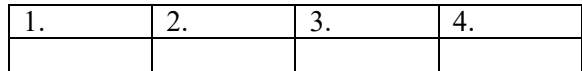

### Вопросы на установление последовательности

- 16) Установите последовательность установления нестандартных значений полей для нового документа в редакторе MS Word 2013:
	- а) Выбрать вкладку «Разметка страницы»
	- b) Выбрать группу команд команду «Параметры Страницы»
	- с) Выбрать команду «Настраиваемые поля»
	- d) Выбрать функцию «Поля»

Запишите ответ:

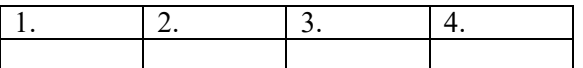

- 17) Укажите в порядке возрастания объемы памяти:
	- a)  $206<sub>HT</sub>$
	- b)  $106nT$
	- с) 2 байта
	- d) 1010 байт
	- е) 1 Кбайт

Запишите ответ:

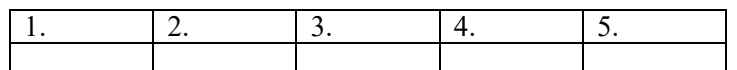

18) Установите правильную последовательность действий для вычисления данных по формуле в MS Excel:

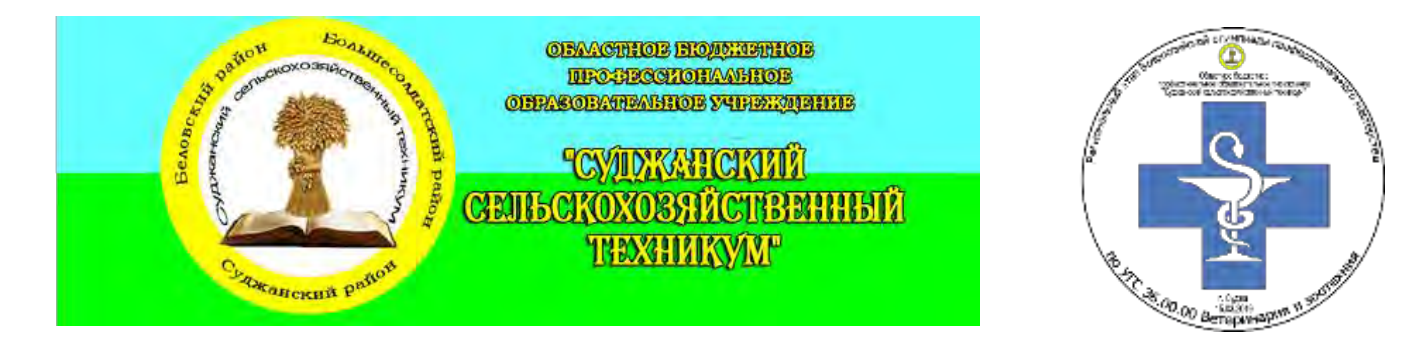

- a) Нажать кнопку «Enter»
- b) Выделить ячейку
- c) Ввести формулу
- d) Ввести знак =

Запишите ответ:

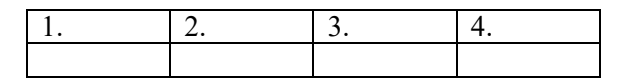

19) Укажите последовательную цепочку элементов, образующую адрес электронной почты:

- a) Имя пользователя
- b) Символ @
- c) Домен
- d) Имя почтового сервера.

Запишите ответ:

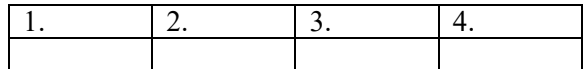

- 20) Установите последовательность действий при осуществлении копирования объекта с флэш-накопителя на рабочий стол:
	- a) Захватить объект и перетащить
	- b) Подключить флэш-накопитель
	- c) Включить компьютер
	- d) Открыть флэш-накопитель и проложить маршрут

Запишите ответ:

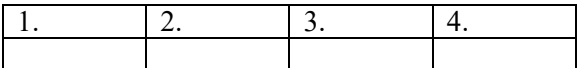